## **200/220 EREDUAREN TRANSMISIO TELEMATIKOA, EAE-KO ARAUDIKO ERAGIKETEN ZENBATEKOAN**

Bizkaiko eta Arabako programek fitxategi baliodun bat sortzen dute Gipuzkoara transmititzeko (xml). (xml fitxategia duen .Zip bat da)

- Zergabidera joan (**berdegunea**).
- Datuak inportatu -> Aitorpenak -> Sozietateen konbertsorea.

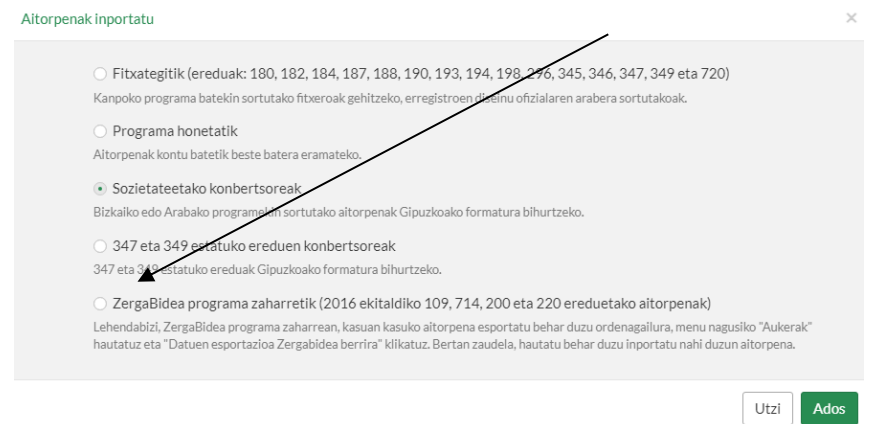

Hurrengo pantailan, **modeloa**, **ekitaldia** eta bihurtu nahi dugun Arabako edo Bizkaiko **fitxategia** aukeratuko ditugu, eta **hurrengoa** emango diogu.

 $\overline{1}$ 

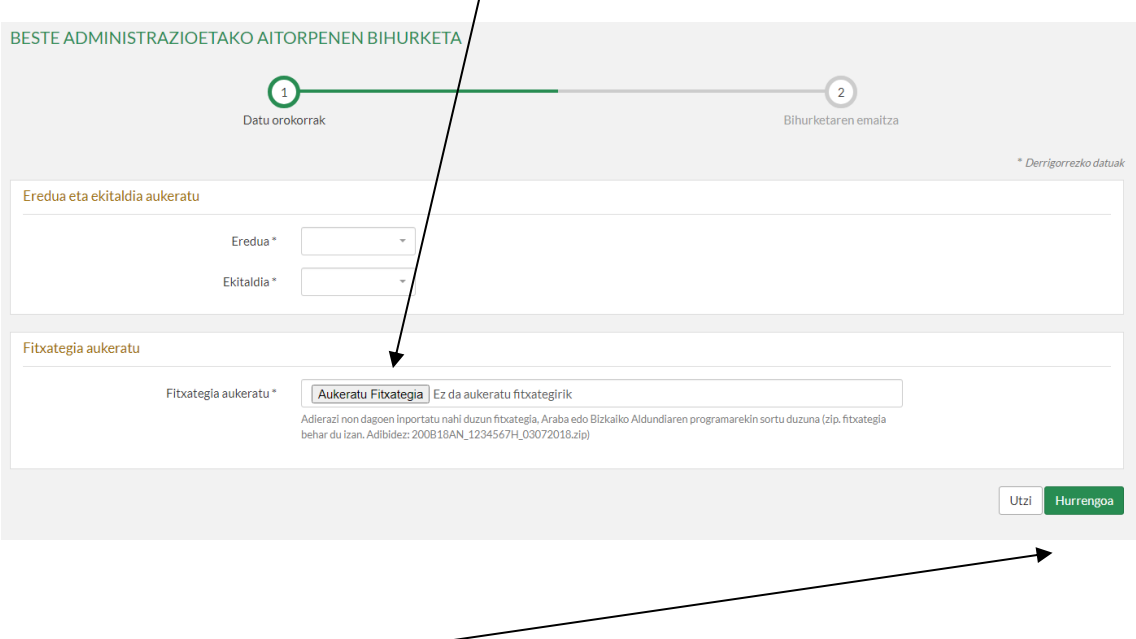

Hurrengoan klik egin **ondoren**, aurkezteko botoi bat agertuko da.

## **Transmisioaren emaitza ikusteko:**

Gipuzkoako zergaduna banintz bezala egingo da, Zergabidea -> **Urdingunea** -> Nire aurkezpenak:

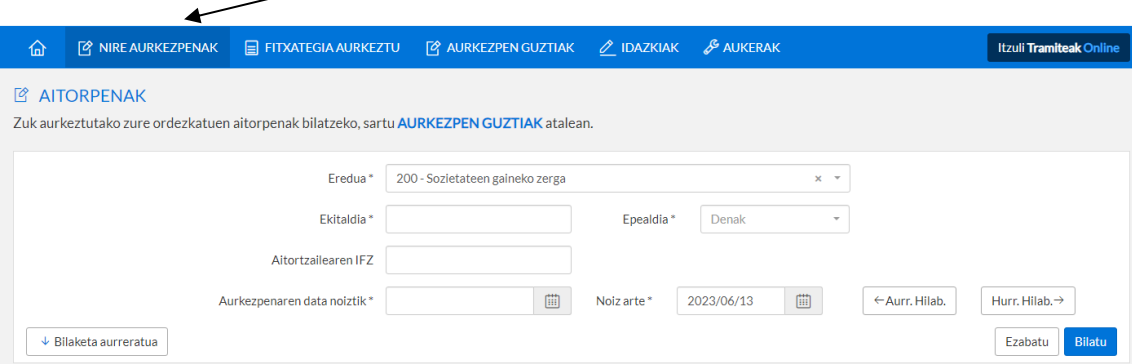

Emaitza iragaziko dugu, ikusi nahi dugun adierazpenaren eredua eta ekitaldia barne, eta **Bilatu** botoian klik egin ondoren, pantaila bat agertuko zaigu lortutako emaitzekin:

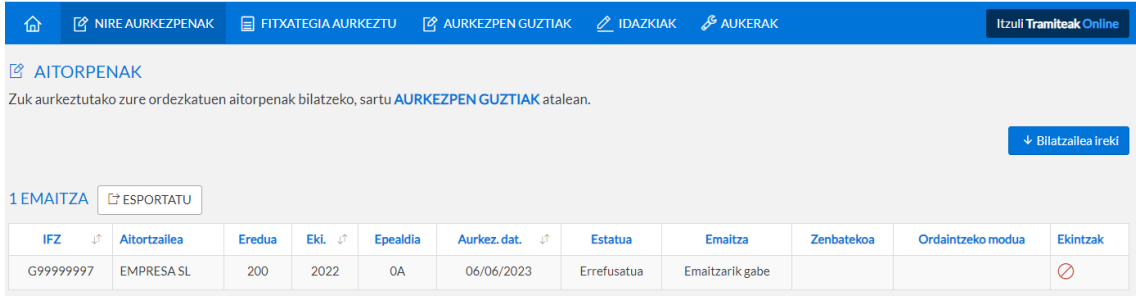

- Erroreak aurkezpenean eta transmisioan (Onartuak esan nahi du ez dagoela akatsik. Akatsak "Ekintzak" atalean agertuko dira.
- Deklarazio prozesatua (24 ordu igaro ondoren).
- Aurkeztu eta balioztatu ondoren, likidazio-orriaren kopia, zigilu digitalarekin, aitorpena aurkeztu dela egiaztatzen duen dokumentua da.
- Dokumentazioa erantsi daiteke (Gipuzkoako 200 ereduaren transmisioan bezala).

Gipuzkoara transmititzeko, honako hauekin identifikatzea eskatzen da:

 Entitatearen edo ordezkaritza duen pertsona fisikoaren sinadura elektronikoa 001 ereduaren bidez.